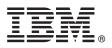

# **Quick Start Guide**

# Get started downloading and installing the pattern package for IBM Business Monitor.

**National Language Version:** To obtain the Quick Start Guide in other languages, print the language-specific PDF from the IBM Business Monitor library (http://www.ibm.com/software/integration/business-monitor/library/).

## **Product overview**

IBM<sup>®</sup> Business Monitor Pattern is a virtual pattern configuration of Business Monitor that provides business monitoring capabilities that are configured for typical business monitoring projects.

A *virtual pattern* is a system-centric or application-centric pattern that you build to define the resources that are required to support software, including web applications, databases, and user registries. To build a virtual pattern, you use pattern artifacts, such as software components, script packages, links, and policies, and you specify quality-of-service levels. You then use the virtual pattern to create, deploy, and manage IBM Business Monitor environments.

### Step 1: Access the software and documentation

After you download the IBM Business Monitor Pattern package from IBM Passport Advantage<sup>®</sup>, go to Patterns for IBM Business Process Management (http://www.ibm.com/support/docview.wss?uid=swg27036093), and under **Patterns for IBM Business Process Management**, follow the instructions for the appropriate version and operating system.

For lists of components that are included in the product offering, see the contents section in the IBM Business Monitor Pattern documentation (http://www.ibm.com/support/knowledgecenter/SS9KLH/welcome).

For the complete documentation, including installation instructions, see the IBM Business Monitor library (http://www.ibm.com/software/integration/business-monitor/library).

### Step 2: Evaluate the hardware and system configuration

For information about the system requirements, including the supported operating systems, related software, hypervisors, and hardware requirements, go to Software Product Compatibility Reports (http://www.ibm.com/software/reports/ compatibility/clarity/index.html) and select **IBM Business Monitor Pattern** and the appropriate version.

# 3 Step 3: Install Business Monitor Pattern

You can choose to install IBM Business Monitor Pattern from a local directory or by using a remote URL. For installation instructions, see the installation information in the IBM Business Monitor Pattern documentation (http://www.ibm.com/support/knowledgecenter/SS9KLH/welcome).

# Step 4: Get started

See the information about predefined virtual system patterns in the IBM Business Monitor Pattern documentation (http://www.ibm.com/support/knowledgecenter/SS9KLH/welcome).

### **More information**

- For more information, see the following resources:
  - IBM Business Monitor library (http://www.ibm.com/software/integration/business-monitor/library/)
  - IBM BPM developerWorks<sup>®</sup> forum (http://www.ibm.com/developerworks/forums/forum.jspa?forumID=2382)
  - IBM Business Monitor Support Portal (http://www.ibm.com/support/entry/portal/Overview/Software/WebSphere/ WebSphere\_Business\_Monitor)

IBM Business Monitor Licensed Materials - Property of IBM. Copyright IBM Corp. 2000, 2016. U.S. Government Users Restricted Rights - Use, duplication or disclosure restricted by GSA ADP Schedule Contract with IBM Corp.

IBM, the IBM logo, ibm.com<sup>®</sup>, developerWorks, Passport Advantage, PureApplication<sup>®</sup>, and WebSphere<sup>®</sup> are trademarks or registered trademarks of International Business Machines Corp., registered in many jurisdictions worldwide. Other product and service names might be trademarks of IBM or other companies. A current list of IBM trademarks is available on the web at "Copyright and trademark information" (www.ibm.com/legal/copytrade.shtml).

Part Number: CN91EML

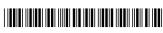